ВСЕРОССИЙСКАЯ ОЛИМПИАДА ШКОЛЬНИКОВ ПО ТЕХНОЛОГИИ 2022–2023 уч. г. РАЙОННЫЙ ЭТАП 10-11 классы

# **ПРАКТИЧЕСКОЕ ЗАДАНИЕ**

по 3D-моделированию

В качестве задания для практической части предлагается создать 3Dмодель «Держатель хозяйственного мыла».

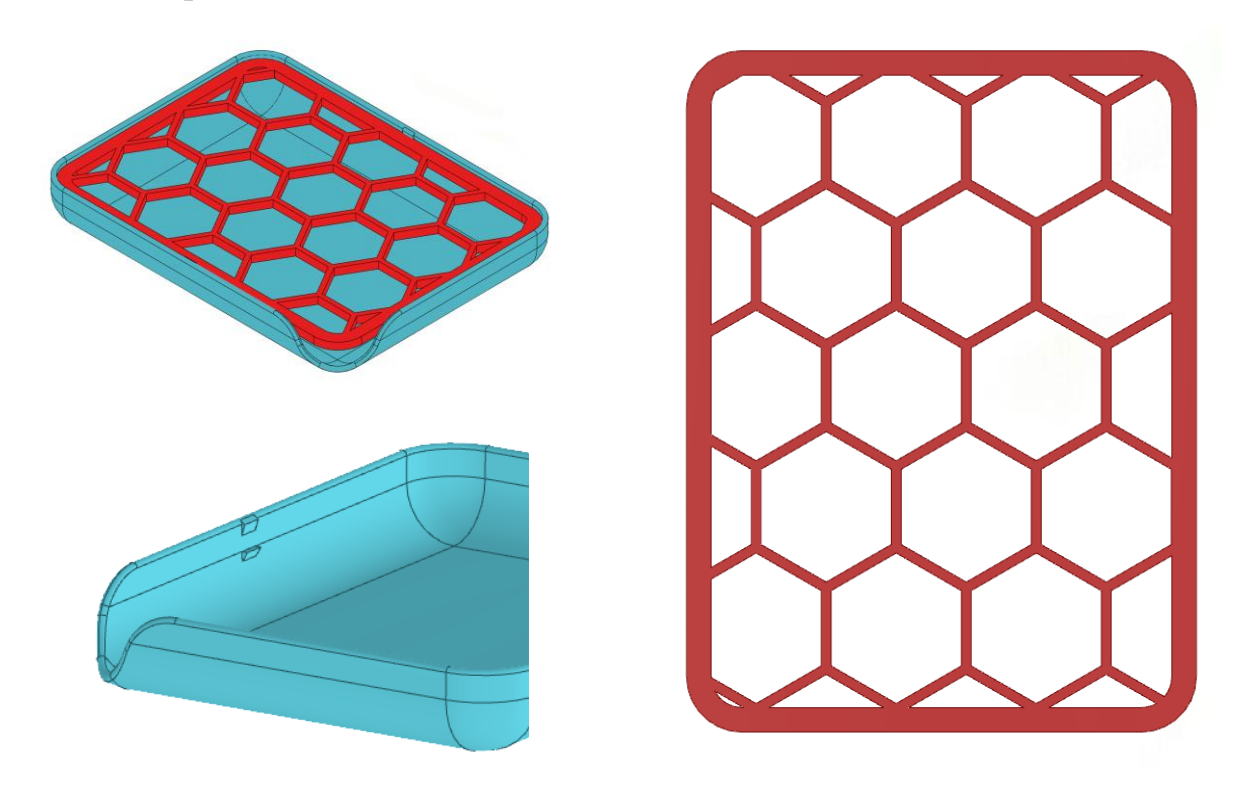

Рисунок 1 – Оригинальная модель изделия «Держатель хозяйственного мыла»

#### **Формулировка задания**

На основе представленного варианта изделия создайте 3D-модель изделия в системе автоматизированного проектирования (САПР), подготовьте проект для печати прототипа на 3D-принтере, выполните чертёж изделия.

### **Используемое оборудование, инструменты, расходные материалы:**

- 1. Графическая станция
- 2. Монитор
- 3. Клавиатура
- 4. Компьютерная мышь
- 5. Карандаш
- 6. Линейка
- 7. Шариковая ручка
- 8. 3 листа формата А4

### **Техническое задание**

Изделие представляет из себя сборку из двух деталей, не превышающих по габаритам размер бруска мыла в 2 раза по каждому из измерений. В сборке должна присутствовать опустошаемое основание с нишей для сбора жидкости и решетка для удержания бруска мыла над основанием.

Стандартный брусок мыла имеет размеры 3 х 2 х 1 дюймов (76.2 х 50.8 х 25.4 мм) (ДхШхВ). Допустимы отклонения размеров места под его размещение в большую сторону, но не более 25мм по каждому из измерений. Изделие должно предусматривать возможность поднятия мыла рукой из держателя без его опрокидывания.

- 1. Габаритные размеры модели: не более +15 мм к каждому из габаритов бруска мыла.
- 2. Изделие состоит из двух деталей: «Основание», «Решетка».
- 3. Требование к разработке:
	- Все внешние ребра детали «Основание» следует оснастить скруглениями для соответствия эргономическим и эстетическим соображениям.
	- «Решетка» должна иметь замкнутый внешний ободок, ширина ободка 3 мм.
	- Сетка в детали «Решетка» имеет ширину 1.2-1.8 мм
	- Форма сетки шестигранные вырезы.
	- В детали «Основание» следует предусмотреть место для слива жидкости со дна.
	- В модели необходимо предусмотреть фиксацию детали «Решетка» внутри детали «Основание». Фиксация не должна позволять «Решетке» проваливаться глубже некоторой заданной высоты, а также не позволять «Решетке» свободно выпадать из «Основания» в перевернутом положении сборки.
- В детали «Основание» толщина стенки должна составлять 1.2–2 мм. Важно соблюдение размера как на плоских, так и на изогнутых поверхностях. Точки фиксации детали «Решетка» не учитываются.
- Предусмотреть все необходимые зазоры, необходимые для 3Dпечати.
- 4. Используйте минимум 2 цвета для модели, отличных от базового.
- 5. Не допускается нарушение целостности сетки модели, рваная топология. Модель, состоящая из нескольких объектов, должна быть соединена в общую топологическую сетку, путем применения булевых операций или инструментов ретопологии, встроенных в программы 3D-моделирования.
- 6. По окончании работ необходимо сдать: эскиз на бумаге, 3D-модель(в нескольких форматах!), чертеж изделия, снимок экрана и файл проекта из программы-слайсера. **Все необходимые для предоставления форматы файлов указаны в Таблице 1.**

# **Рекомендации**

- 1. При разработке модели следует учесть погрешность печати (при конструировании отверстий, пазов и выступов).
- 2. При подготовке 3D-модели к печати пластиковым прутком следует размещать деталь в программе-слайсере на наибольшем из плоских её оснований, поскольку 3D-принтер наращивает модель снизу вверх.
- 3. После работы на моделью не забудьте вернуться к эскизу, и все перепроверить.
- 4. Помните, что зачастую при работе в САПР при возникновении ошибок, причина которых установлена, создание ряда операций вновь с исправлением недочетов получается быстрее, чем исправление ошибок в существующих элементах модели.
- 5. Обратите внимание на важность сохранения результата вашей работы 3D модели в «нейтральном» формате STEP.

# **Порядок выполнения работы**

- 1. На листе чертёжной или писчей бумаги разработайте эскиз (или технический рисунок) прототипа для последующего моделирования с указанием габаритных размеров, подпишите лист своим персональным номером участника олимпиады.
- 2. Создайте личную папку в указанном организаторами месте (на рабочем столе компьютера или сетевом диске).
- 3. Выполните электронную 3D-модель изделия с использованием программы САПР, например, Компас 3D, Autodesk Inventor, Autodesk Fusion 360, Tinkercad, SketchUp, Blender и т. п.
- 4. Сохраните в личную папку файл проекта в формате среды разработки и в формате STEP
- 5. Если изделие многодетальное (если требуется по заданию), в названия файлов следует добавлять название детали. В название файла сборки следует внести соответствующее указание.
- 6. Экспортируйте электронные 3D-модели изделия в формат .stl также в личную папку.
- 7. Подготовьте модель для печати прототипа на 3D-принтере в программеслайсере (CURA, Polygon X или иной), выставив необходимые настройки печати в соответствии с параметрами печати по умолчанию или особо указанными организаторами; необходимость поддержек и контуров прилипания определите самостоятельно.
- 8. Выполните скриншот проекта в слайсере, демонстрирующий верные настройки печати, сохраните его также в личную папку.
- 9. Сохраните файл проекта для печати в формате программы-слайсера.
- 10.В программе САПР или вручную на листе чертёжной или писчей бумаги оформите чертеж изделия, соблюдая требования ГОСТ ЕСКД, в необходимом количестве взаимосвязанных проекций, с проставлением размеров, оформлением рамки и основной надписи и т. д. (если выполняете чертёж на компьютере, сохраните его в личную папку в формате программы и в формате PDF с соответствующим именем).

**Важно!** Электронные файлы должны находиться в основной папке для сдачи. Файлы, не находящиеся в папке, проверяться не будут.

Ниже представлена таблица со списком необходимых папок и файлов, а также их названиями; приведен пример названий для участника олимпиады с **рабочим местом номер 3**, работы выполнены в программе Autodesk Inventor (с соответствующими форматами).

Таблица 1 - Пример. Названия папок и файлов для участника с рабочим местом  $No<sub>3</sub>$ 

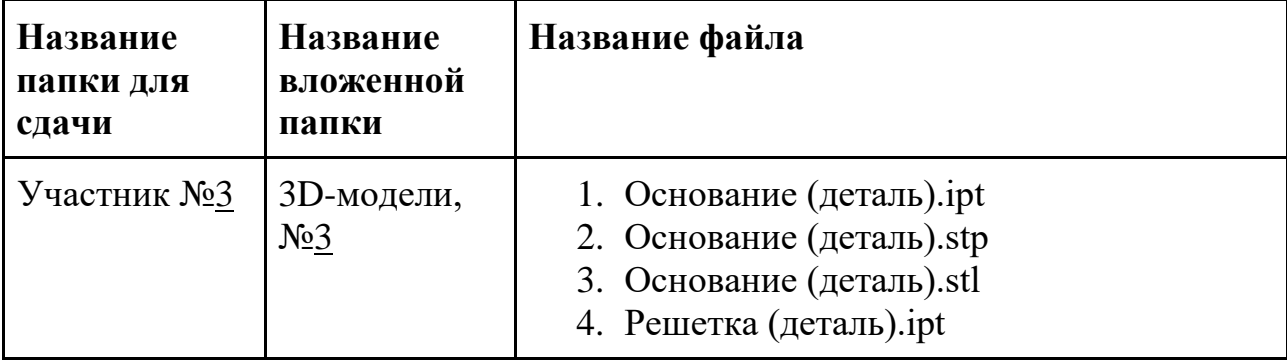

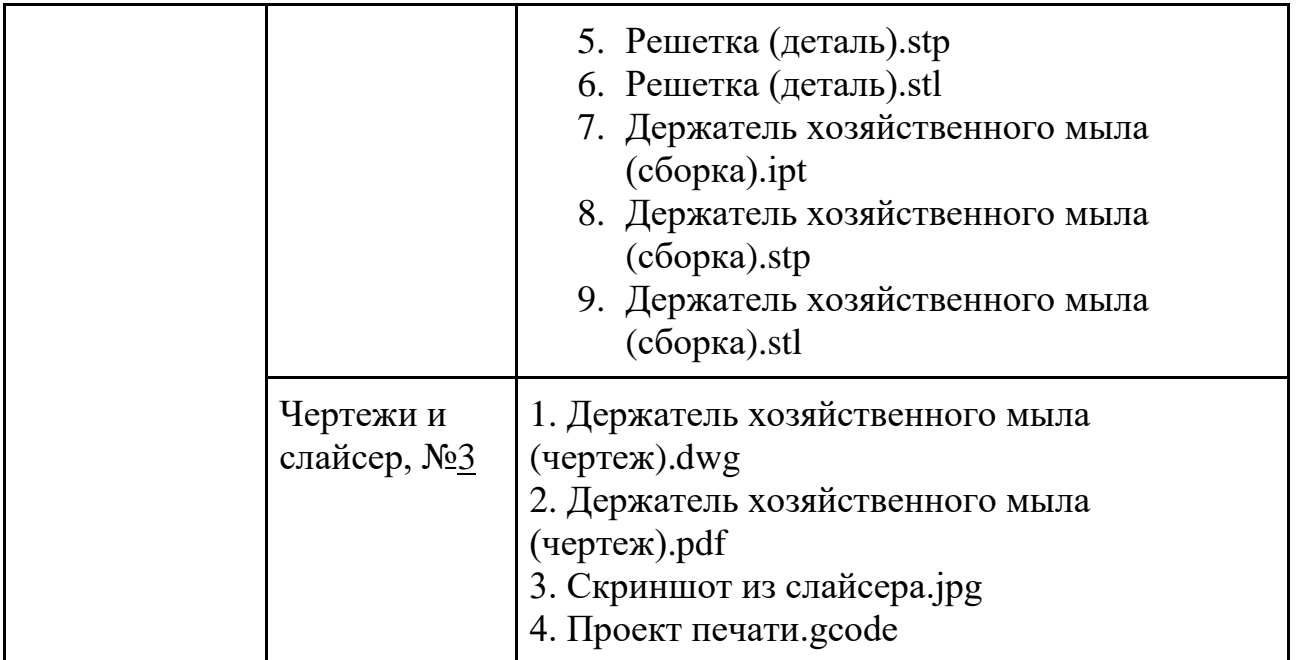